## gamedesigninitiative at cornell university

#### Lecture 13

# Sprite Graphics

- Drawing Images
  - SpriteBatch interface
  - Coordinates and Transforms
- Drawing Perspective
  - Camera
  - Projections
- Drawing Primitives
  - Color and Textures
  - Polygons

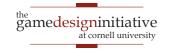

- Drawing Images
  - SpriteBatch interface
  - Coordinates and Transforms
- Drawing Perspective
  - Camera
  - Projections
- Drawing Primitives
  - Color and Textures
  - Polygons

bare minimum to draw graphics

side-scroller vs. top down

necessary for lighting & shadows

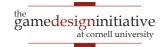

- Drawing Images
  - SpriteBatch interface
  - Coordinates and Transforms
- Drawing Perspective
  - Camera
  - Projections
- Drawing Primitives
  - Color and Textures
  - Polygons

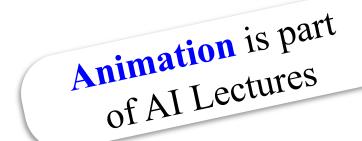

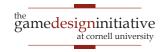

#### Drawing Images

- SpriteBatch interface
- Coordinates and Transforms
- Drawing Perspective
  - Camera
  - Projections
- Drawing Primitives
  - Color and Textures
  - Polygons

bare minimum to draw graphics

side-scroller vs. top down

necessary for lighting & shadows

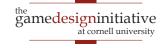

#### Take Away for Today

- Coordinate Spaces and drawing
  - What is screen space? Object space?
  - How do we use the two to draw objects?
  - Do we need any other spaces as well?

#### Drawing Transforms

- What is a drawing transform?
- Describe the classic types of transforms.
- List how to use transforms in a game.

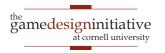

#### The SpriteBatch Interface

- In this class we restrict you to 2D graphics
  - 3D graphics are much more complicated
  - Covered in much more detail in other classes
    - Art 1701: Artist tools for 3D Models
    - CS 5625: Programming with 3D models
- In LibGDX, use the class SpriteBatch
  - Sprite: Pre-rendered 2D (or even 3D) image
  - All you do is *composite* the sprites together

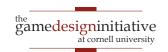

#### **Drawing in 2 Dimensions**

- Use coordinate systems
  - Each pixel has a coordinate
  - Draw something at a pixel by
    - Specifying what to draw
    - Specifying where to draw
- Do we draw each pixel?
  - Use a drawing API
  - Given an image; does work
  - What LibGDX gives us

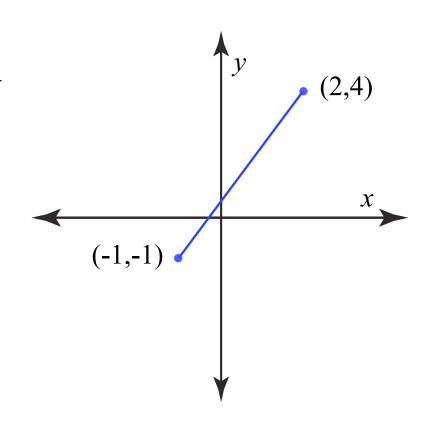

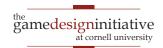

- Screen coordinates: where to paint the image
  - Think screen pixels as a coordinate system
  - Very important for object *transformations* 
    - Example: scale, rotate, translate
  - In 2D, LibGDX origin is **bottom left** of screen
- Object coordinate: location of pixels in object
  - Think of sprite as an image file (it often is)
  - Coordinates are location of pixels in this file
  - Unchanged when object moves about screen

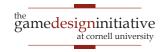

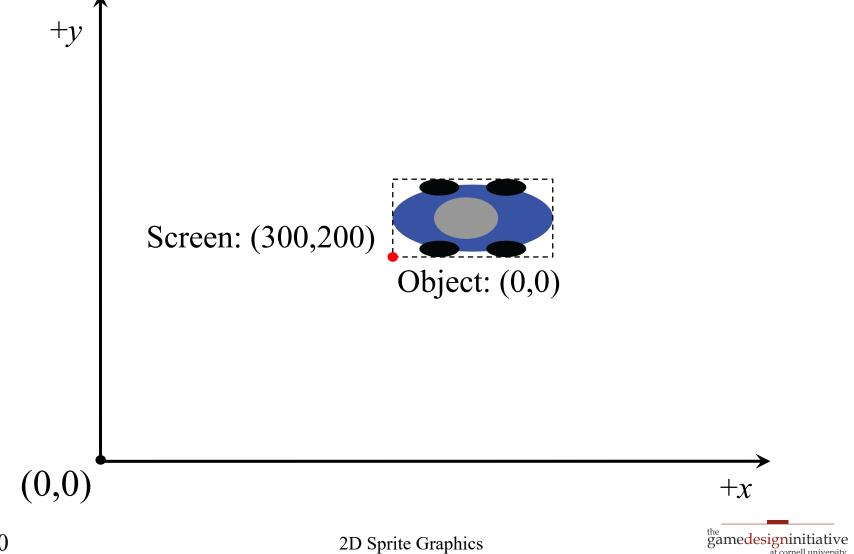

#### **Historical** Coordinate Systems

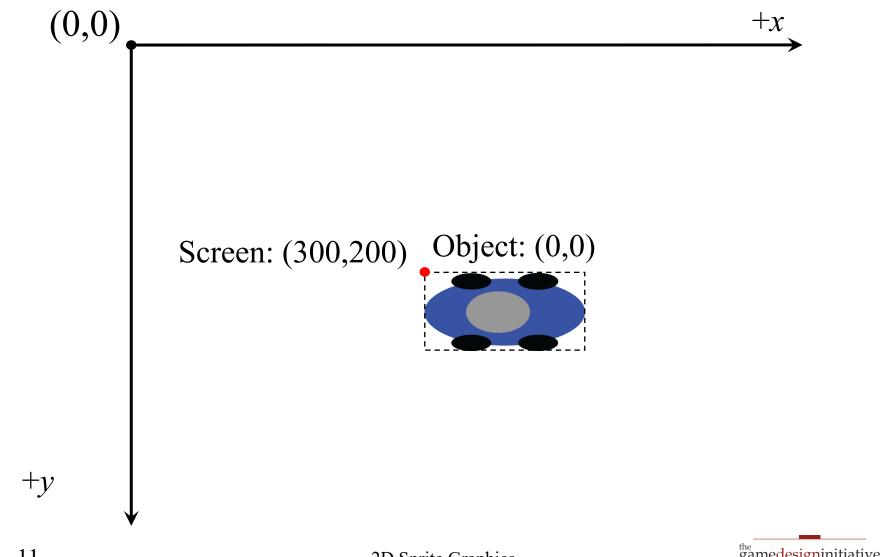

#### **Historical** Coordinate Systems

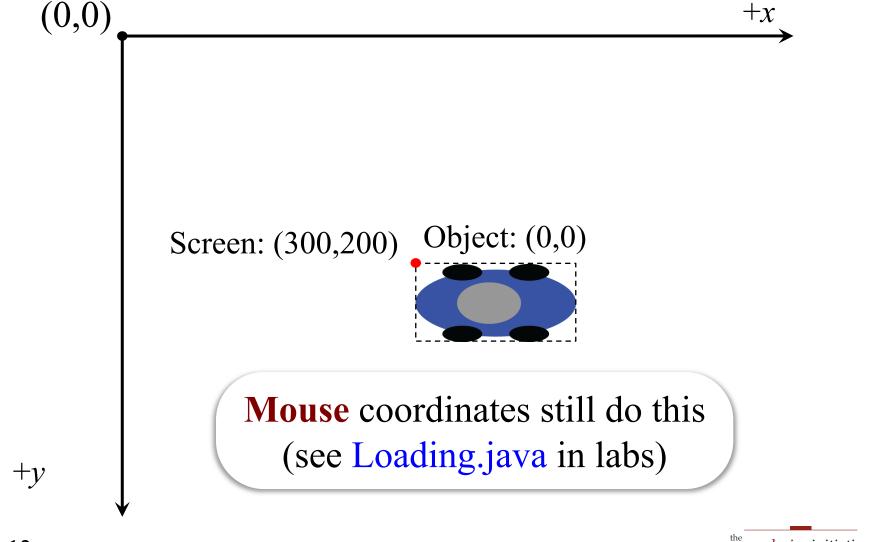

#### **Drawing Sprites**

#### • Basic instructions:

- Set origin for the image in object coordinates
- Give the SpriteBatch a point to draw at
- Screen places origin of image at that point
- What about the other pixels?
  - Depends on transformations (rotated? scaled?)
  - But these (almost) never affect the origin
- Sometimes we can reset the object origin

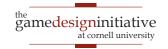

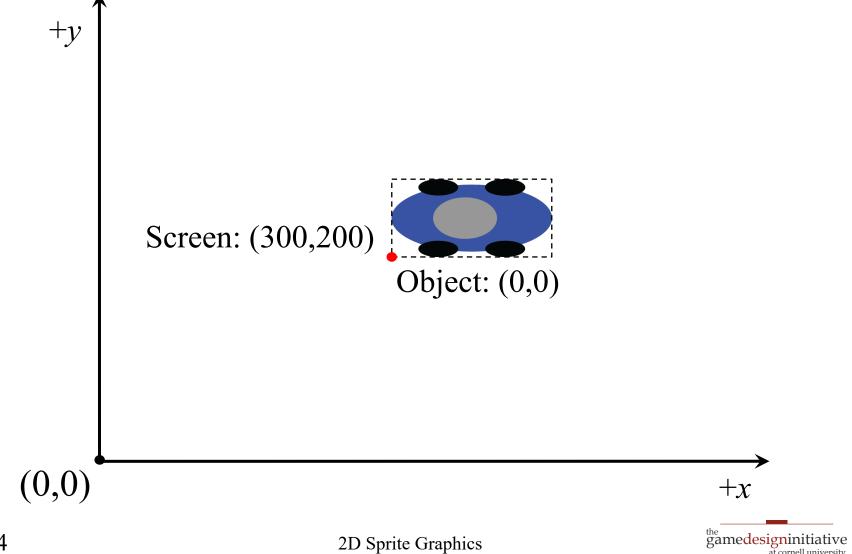

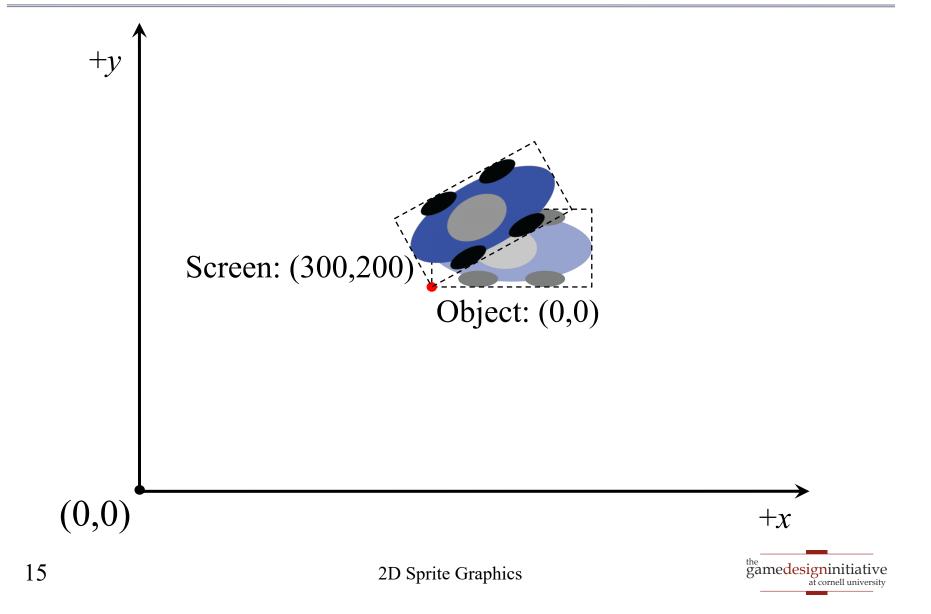

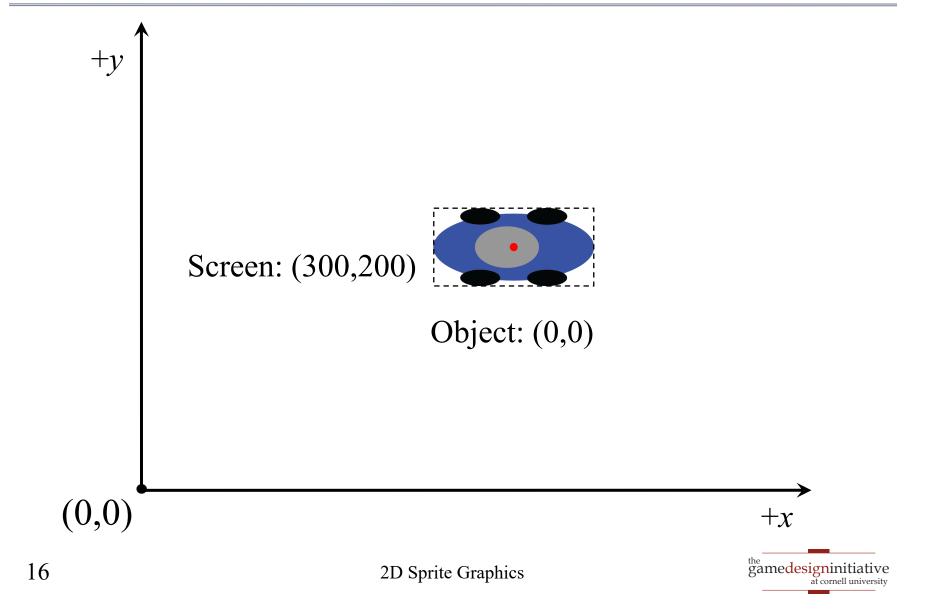

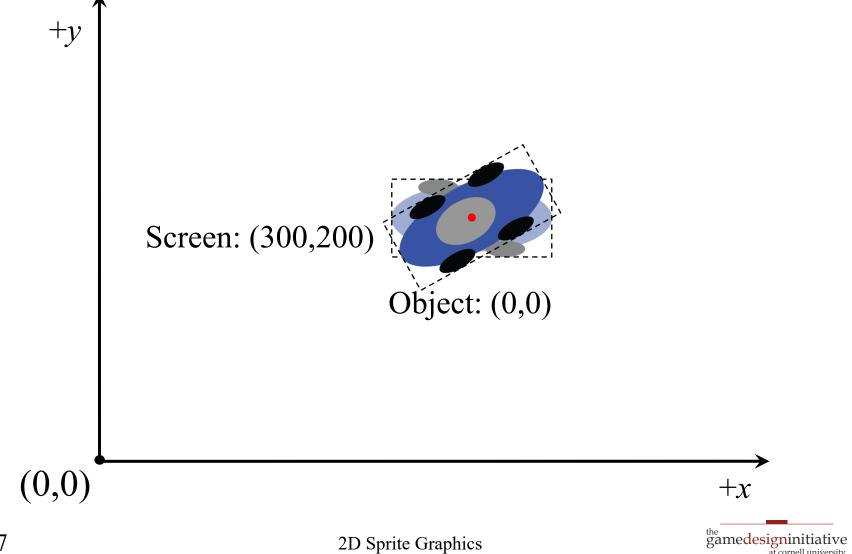

#### Drawing with SpriteBatch

```
public void draw(float dt) {
  spriteBatch.begin();
  spriteBatch.draw(image0);
  spriteBatch.draw(image1, pos.x, pos.y);
                                  screen
  spriteBatch.end();
                                coordinates
```

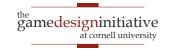

#### 2D Transforms

- A function  $T: \mathbb{R}^2 \to \mathbb{R}^2$ 
  - "Moves" one set of points to another set of points
  - Transforms one "coordinate system" to another
  - The new coordinate system is the distortion
- Idea: Draw on paper and then "distort" it
  - Examples: Stretching, rotating, reflecting
  - Determines placement of "other" pixels
  - Also allows us to get multiple images for free

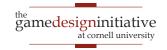

#### The "Drawing Transform"

- T: object coords  $\rightarrow$  screen coords
  - Assume pixel (a,b) in art file is blue
  - Then screen pixel T(a,b) is blue
  - We call T the object map
- By default, object space = screen space
  - Color of image at (a,b) = color of screen at (a,b)
  - By drawing an image, you are transforming it
- S an image; transformed image is T(S)

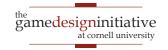

#### **Example: Translation**

- Simplest transformation:  $T(\mathbf{v}) = \mathbf{v} + \mathbf{u}$ 
  - Shifts object in direction u
  - Distance shifted is magnitude of **u**
- Used to place objects on screen
  - By default, object origin is screen origin
  - $T(\mathbf{v}) = \mathbf{v} + \mathbf{u}$  places object origin at  $\mathbf{u}$

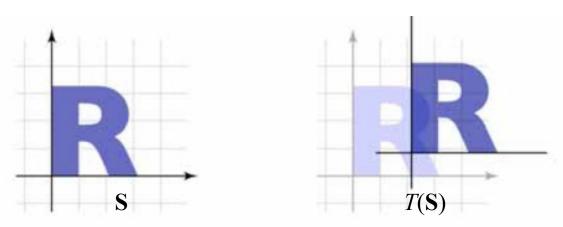

#### **Aside:** Matching Your Translation

- Movement is two things
  - Animation of the filmstrip
  - **Translation** of the image
  - These two must align
- Example: Walking
  - Foot is point of contact
  - "Stays in place" as move
  - This constrains translation
- Make movement regular
  - Measure distance per frame
  - Keep same across frames

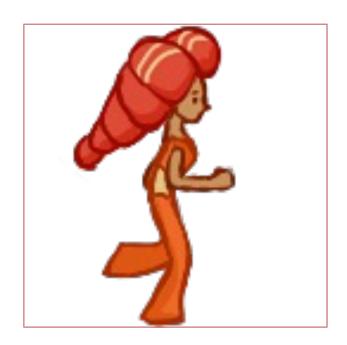

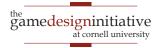

#### **Aside:** Matching Your Translation

- Movement is *two* things
  - Animation of the filmstrip
  - **Translation** of the image
  - These two must align
- Example: Walking
  - Foot is point of contact
  - "Stays in place" as move
  - This constrains translation
- Make movement regular
  - Measure distance per frame
  - Keep same across frames

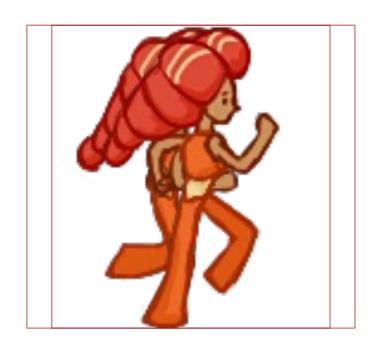

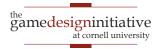

#### **Aside:** Matching Your Translation

- Movement is *two* things
  - Animation of the filmstrip
  - **Translation** of the image
  - These two must align
- Example: Walking
  - Foot is point of contact
  - "Stays in place" as move
  - This constrains translation
- Make movement regular
  - Measure distance per frame
  - Keep same across frames

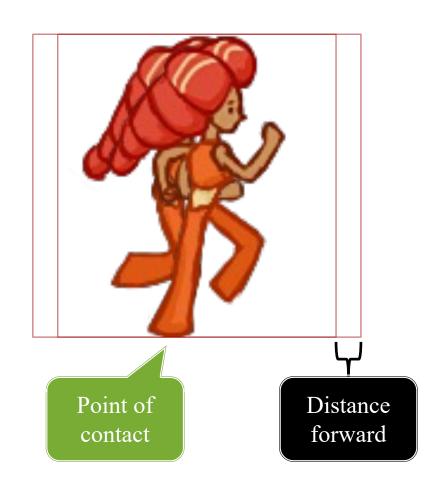

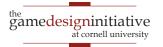

#### **Composing Transforms**

- Example:  $T: \mathbb{R}^2 \to \mathbb{R}^2$ ,  $S: \mathbb{R}^2 \to \mathbb{R}^2$ 
  - Assume pixel (a,b) in art file is blue
  - Transform T makes pixel T(a,b) blue
  - Transform  $S \circ T$  makes pixel S(T(a,b)) blue
- Strategy: use transforms as building blocks
  - Think about what you want to do visually
  - Break it into a sequence of transforms
  - Compose the transforms together

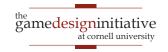

## **Application: Scrolling**

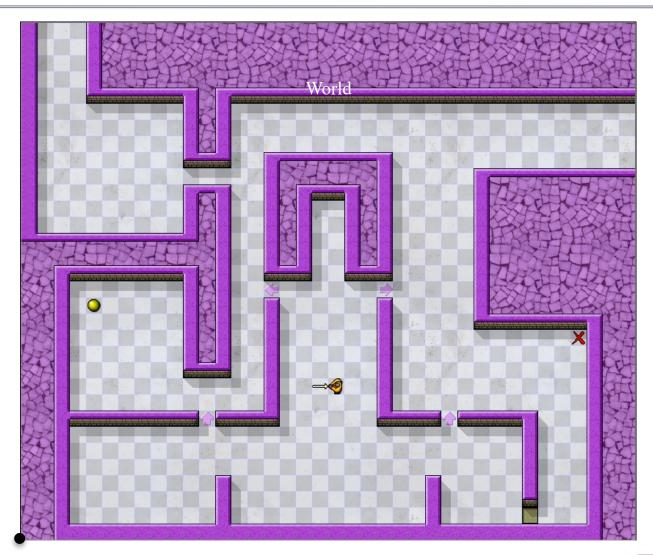

World origin

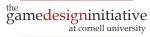

## **Application: Scrolling**

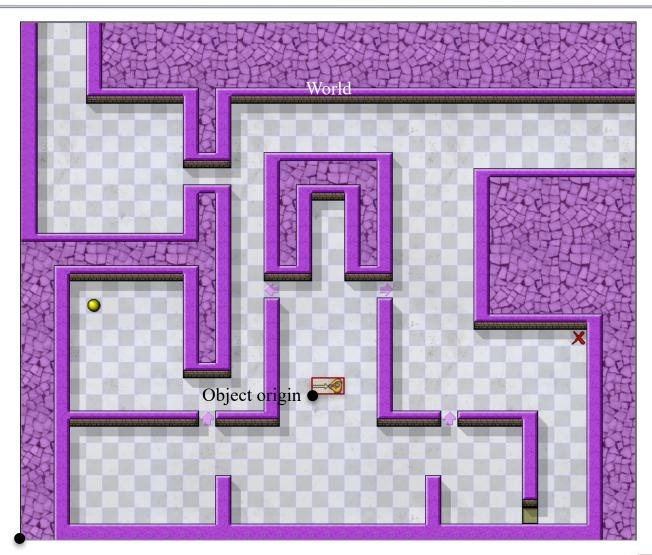

World origin

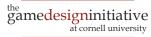

## **Application: Scrolling**

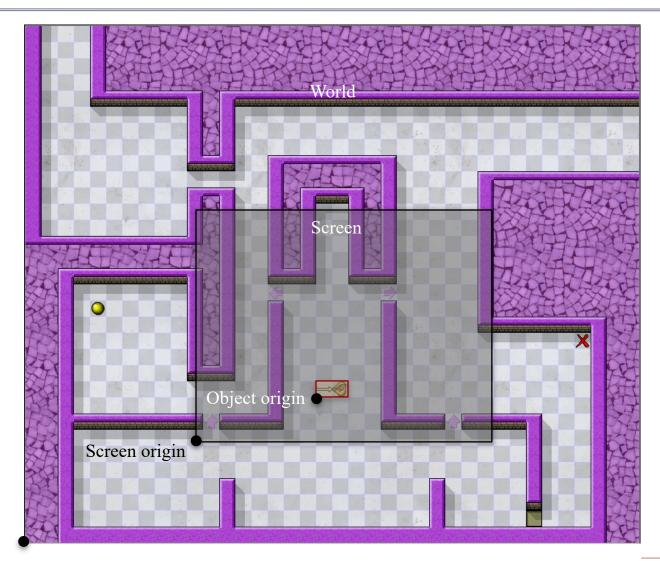

World origin

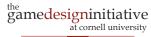

#### Scrolling: Two Translations

- Place object in the World at point  $\mathbf{p} = (x,y)$ 
  - Basic drawing transform is  $T(\mathbf{v}) = \mathbf{v} + \mathbf{p}$
- Suppose Screen origin is at  $\mathbf{q} = (x', y')$ 
  - Then object is on the Screen at point **p-q**
  - $S(\mathbf{v}) = \mathbf{v} \mathbf{q}$  transforms World coords to Screen
  - $S \circ T(\mathbf{v})$  transforms the Object to the Screen
- This separation makes scrolling easy
  - To move the object, change T but leave S same
  - To scroll the screen, change S but leave T same

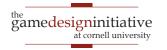

#### Scrolling: Practical Concerns

- Many objects will exists outside screen
  - Can draw if want; graphics card will drop them
  - It is expensive to keep track of them all
  - But is also unrealistic to always ignore them
- In graphics, drawing transform = matrix
  - Hence composition = matrix multiplication
  - Details beyond the scope of this course
  - LibGDX handles all of this for you (sort of)

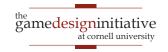

#### Using Transforms in LibGDX

- LibGDX has methods for creating transforms
  - Two types depending on application
  - Affine2 for transforming 2D sprites
  - Matrix4 for transforming 3D object
    - But also for transforming fonts
- Parameters fill in details about transform
  - **Example**: Position (x,y) if a translation
  - The most math you will ever need for this

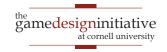

#### Transforms in SpriteBatch

#### Affine2

- Pass it to a draw command
  - Applies only to that image
  - Adds to CPU power
- Handles everything
  - Location is in transform
  - Transform to object position
- sb.draw(image,wd,ht,affine);

#### Matrix4

- Pass to setTransformMatrix
  - Applies to all images!
  - Handled by the GPU but…
  - Change causes GPU stall
- Only use this if you must
  - e.g. Transforming fonts
  - See GameCanvas in Lab1

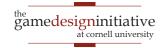

#### Transforms in SpriteBatch

#### Affine2

- Pass it to a draw command
  - Applies only to that image
  - Adds to CPU power
- Handles everything
  - Location is in transform
  - Transform to object position
- sb.draw(image,wd,ht,affine);

Only supports a **TextureRegion**??

#### Matrix4

- Pass to setTransformMatrix
  - Applies to all images!
  - Handled by the GPU but…
  - Change causes GPU stall
- Only use this if you must
  - e.g. Transforming fonts
  - See GameCanvas in Lab1

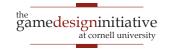

#### Positioning in LibGDX

```
public void draw(float dt) {
  Vector2 pos = object.getPosition();
  spriteBatch.begin();
     spriteBatch.draw(image,pos.x,pos.y);
  spriteBatch.end();
```

#### Positioning in LibGDX

```
public void draw(float dt) {
  Affine2 oTran = new Affine2();
  oTran.setToTranslation(object.getPosition());
                                        Translate origin to
                                         position in world.
```

```
spriteBatch.begin();
  spriteBatch.draw(image_width,heightloTran);
spriteBatch.end();
                               why did they
                                do this???
                          2D Sprite Graphics
```

#### Positioning in LibGDX

```
public void draw(float dt) {
  Affine2 oTran = new Affine2();
  oTran.setToTranslation(object.getPosition());
  Affine2 wtran = new Affine2();
  Vector2 wPos = viewWindow.getPosition();
                                                     scrolling
  wTran.setToTranslation(-wPos.x,-wPos.y);
                                                     support
  oTran.mul(wTran);
  spriteBatch.begin();
     spriteBatch.draw(image,width,height,oTran);
  spriteBatch.end();
```

#### Transform Gallery

• Uniform Scale: 
$$\begin{vmatrix} s & 0 \\ 0 & s \end{vmatrix} \begin{vmatrix} x \\ y \end{vmatrix} = \begin{vmatrix} sx \\ sy \end{vmatrix}$$

$$\left[\begin{array}{cc} 1.5 & 0 \\ 0 & 1.5 \end{array}\right]$$

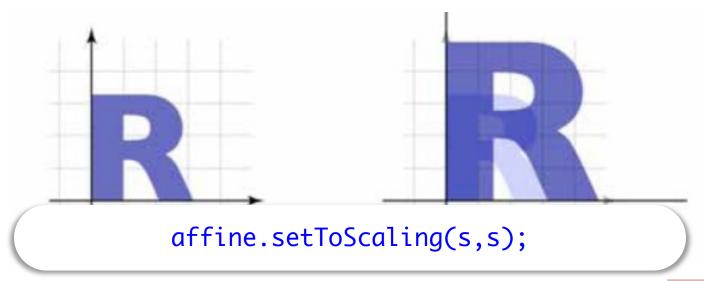

#### Transform Gallery

• Uniform Scale: 
$$\begin{bmatrix} s & 0 \\ 0 & s \end{bmatrix} \begin{bmatrix} x \\ y \end{bmatrix} = \begin{bmatrix} sx \\ sy \end{bmatrix}$$

Represent as 2x2 matrix

$$\begin{bmatrix} 1.5 & 0 \\ 0 & 1.5 \end{bmatrix}$$

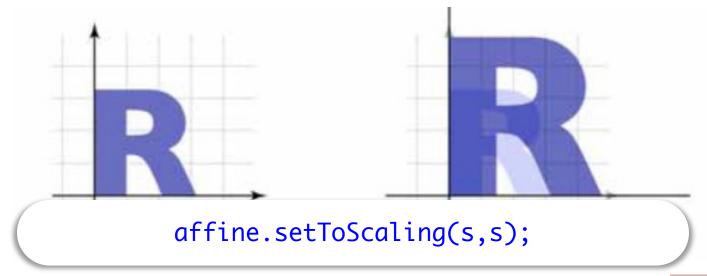

Nonuniform Scale: 
$$\begin{bmatrix} s_x & 0 \\ 0 & s_y \end{bmatrix} \begin{bmatrix} x \\ y \end{bmatrix} = \begin{bmatrix} s_x x \\ s_y y \end{bmatrix}$$

$$\left[\begin{array}{cc} 1.5 & 0 \\ 0 & 0.8 \end{array}\right]$$

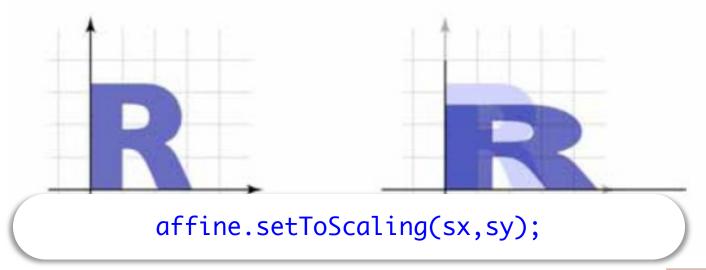

#### • Rotation:

$$\begin{bmatrix} \cos \theta & -\sin \theta \\ \sin \theta & \cos \theta \end{bmatrix} \begin{bmatrix} x \\ y \end{bmatrix} = \begin{bmatrix} x \cos \theta - y \sin \theta \\ x \sin \theta + y \cos \theta \end{bmatrix}$$

$$\left[\begin{array}{cc} 0.866 & -0.5 \\ 0.5 & 0.866 \end{array}\right]$$

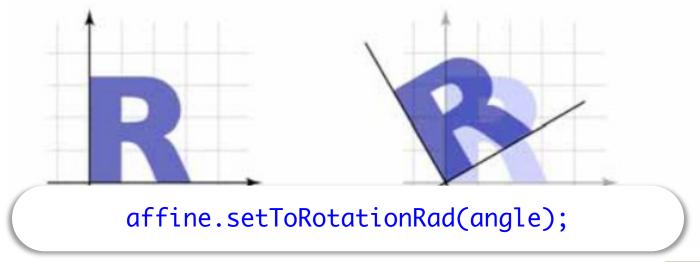

• Reflection: 
$$\begin{bmatrix} -1 & 0 \\ 0 & 1 \end{bmatrix} \begin{bmatrix} x \\ y \end{bmatrix} = \begin{bmatrix} -x \\ y \end{bmatrix}$$

• View as special case of Scale  $\begin{bmatrix} -1 & 0 \\ 0 & 1 \end{bmatrix}$ 

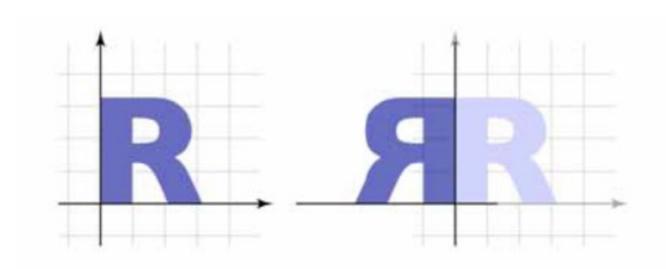

• Shear: 
$$\begin{bmatrix} 1 & a \\ 0 & 1 \end{bmatrix} \begin{bmatrix} x \\ y \end{bmatrix} = \begin{bmatrix} x + ay \\ y \end{bmatrix}$$

$$\left[\begin{array}{cc} 1 & 0.5 \\ 0 & 1 \end{array}\right]$$

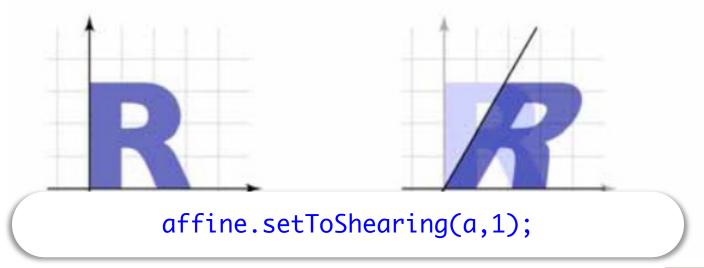

#### **Translation Revisited**

- Translation is **not** a linear transform
  - To be linear, T(v+w) = T(v)+T(w)
  - Translation transform is  $T(\mathbf{v}) = \mathbf{v} + \mathbf{u}$
  - $T(v)+T(w) = (v+u)+(w+u) = v+w+2u \neq T(v+w)$
- But LibGDX treats it like one
  - Affine2 transforms support translation
  - Matrix4 supports matrix.set(affine)
- What is going on here?

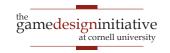

#### **Homogenous Coordinates**

- Add an extra dimension to the calculation.
  - An extra component w for vectors
  - For affine transformations, can keep w = 1
  - Add extra row, column to matrices (so 3×3)
- Dimension is for calculation only
  - We are not in 3D-space yet
  - 3D transforms need 4D vectors, 4×4 matrices
- Matrix4 because LibGDX supports 3D

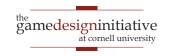

### Homogenous Coordinates

Linear transforms have dummy row and column

$$\begin{bmatrix} a & b & 0 \\ c & d & 0 \\ 0 & 0 & 1 \end{bmatrix} \begin{bmatrix} x \\ y \\ 1 \end{bmatrix} = \begin{bmatrix} ax + by \\ cx + dy \\ 1 \end{bmatrix}$$

Translation uses extra column

$$\begin{bmatrix} 1 & 0 & t \\ 0 & 1 & s \\ 0 & 0 & 1 \end{bmatrix} \begin{bmatrix} x \\ y \\ 1 \end{bmatrix} = \begin{bmatrix} x+t \\ y+s \\ 1 \end{bmatrix}$$

#### Affine Transforms Revisited

- Affine: Linear on homogenous coords
  - Equal to all transforms  $T(\mathbf{v}) = \mathbf{M}\mathbf{v} + \mathbf{p}$
  - Treat everything as matrix multiplication
- Why does this work?
  - Area of mathematics called projective geometry
  - Far beyond the scope of this class
- LibGDX hides all the messy details
  - Just stick with Affine2 class for now

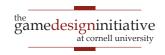

#### • Translation:

$$\left[\begin{array}{cccc} 1 & 0 & t_x \\ 0 & 1 & t_y \\ 0 & 0 & 1 \end{array}\right]$$

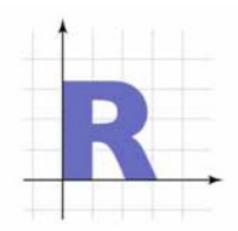

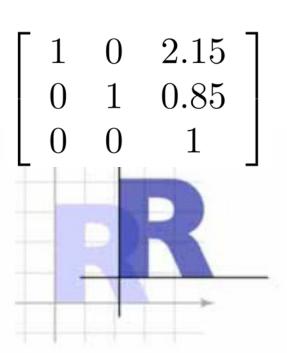

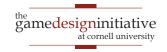

• Uniform Scale:

$$\left[\begin{array}{ccc} s & 0 & 0 \\ 0 & s & 0 \\ 0 & 0 & 1 \end{array}\right]$$

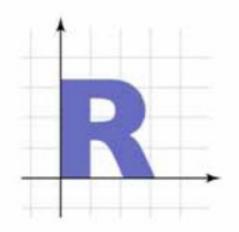

| $\begin{bmatrix} 1.5 \end{bmatrix}$ | 0   | 0 |
|-------------------------------------|-----|---|
| 0                                   | 1.5 | 0 |
| 0                                   | 0   | 1 |

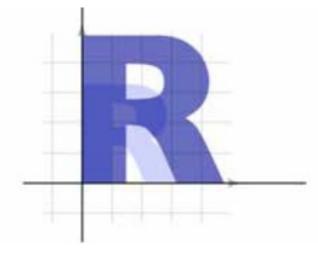

• Nonuniform Scale:

$$\left[ egin{array}{ccc} s_x & 0 & 0 \ 0 & s_y & 0 \ 0 & 0 & 1 \ \end{array} 
ight]$$

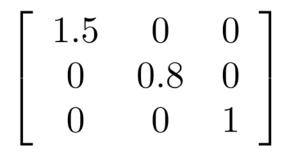

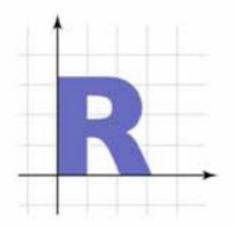

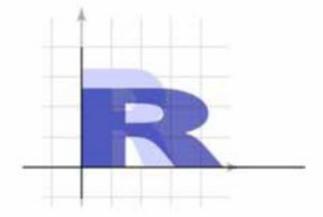

#### • Rotation:

$$\begin{bmatrix} \cos \theta & -\sin \theta & 0 \\ \sin \theta & \cos \theta & 0 \\ 0 & 0 & 1 \end{bmatrix} \begin{bmatrix} 0.866 & -0.5 & 0 \\ 0.5 & 0.866 & 0 \\ 0 & 0 & 1 \end{bmatrix}$$

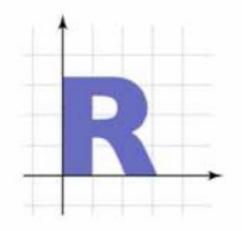

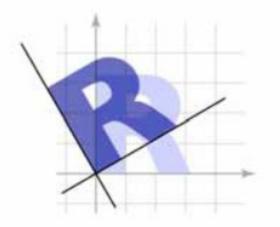

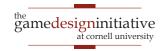

#### • Reflection:

Special case of Scale

$$\left[ egin{array}{cccc} -1 & 0 & 0 \ 0 & 1 & 0 \ 0 & 0 & 1 \end{array} 
ight]$$

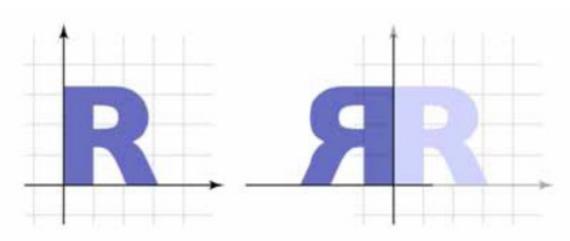

#### • Shear:

$$\left[\begin{array}{cccc} 1 & a & 0 \\ 0 & 1 & 0 \\ 0 & 0 & 1 \end{array}\right]$$

$$\left[\begin{array}{cccc} 1 & 0.5 & 0 \\ 0 & 1 & 0 \\ 0 & 0 & 1 \end{array}\right]$$

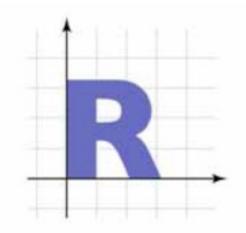

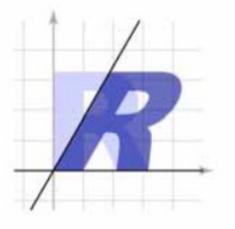

# **Compositing Transforms**

• In general not commutative: order matters!

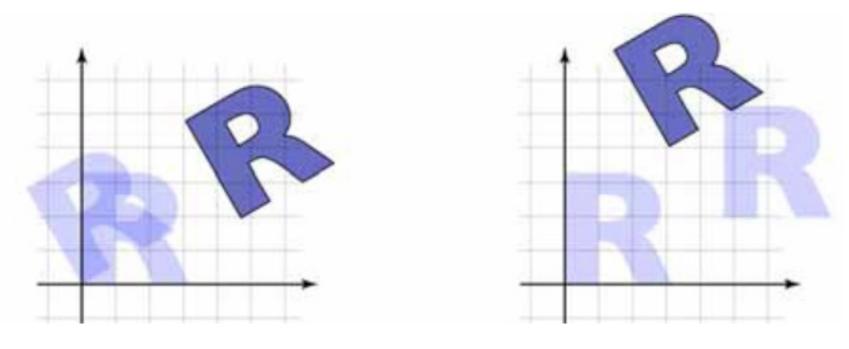

rotate, then translate

translate, then rotate

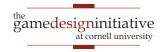

# **Compositing Transforms**

• In general not commutative: order matters!

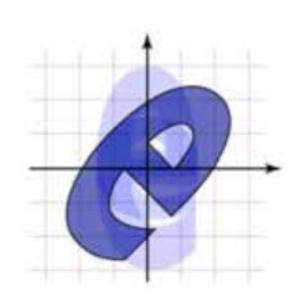

scale, then rotate

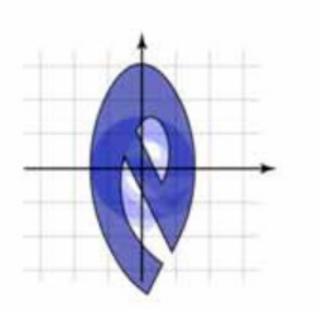

rotate, then scale

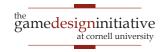

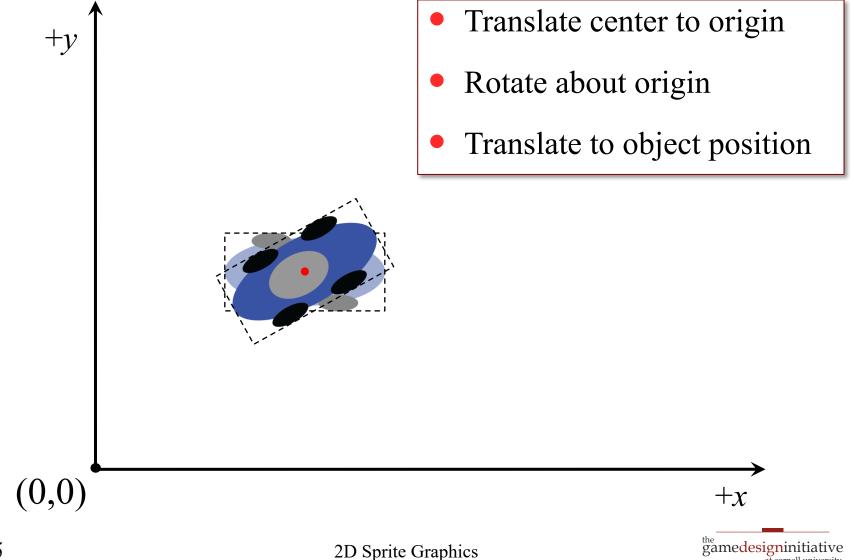

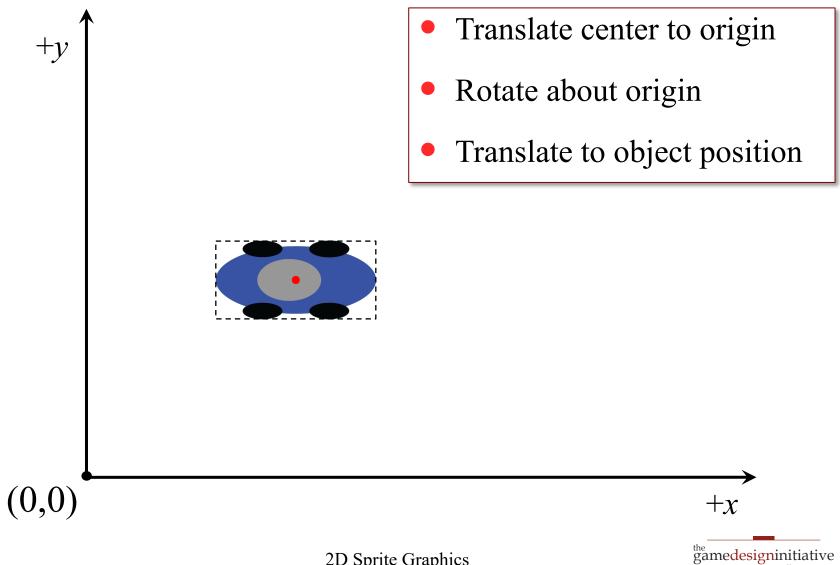

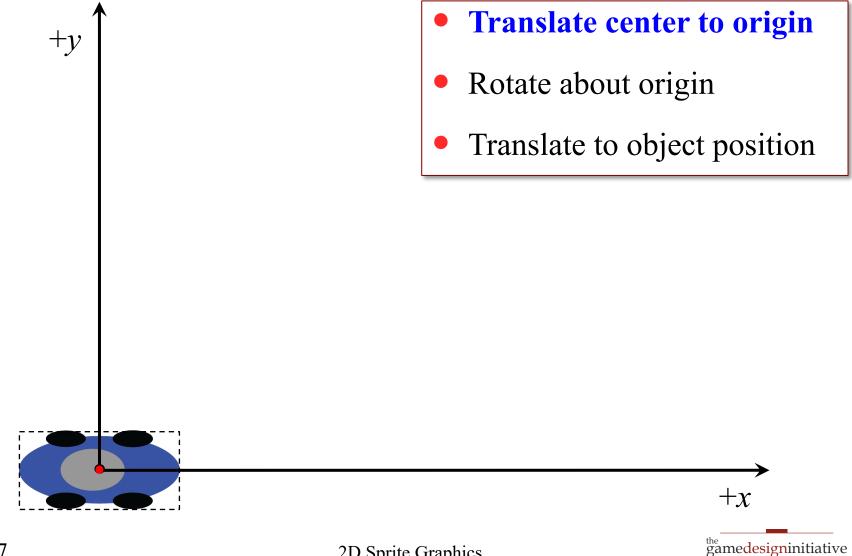

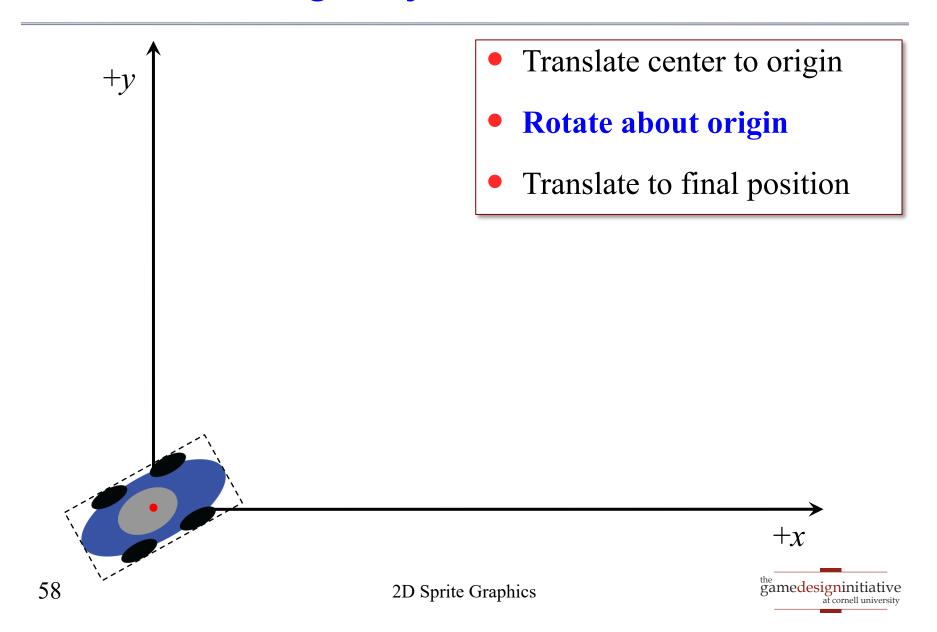

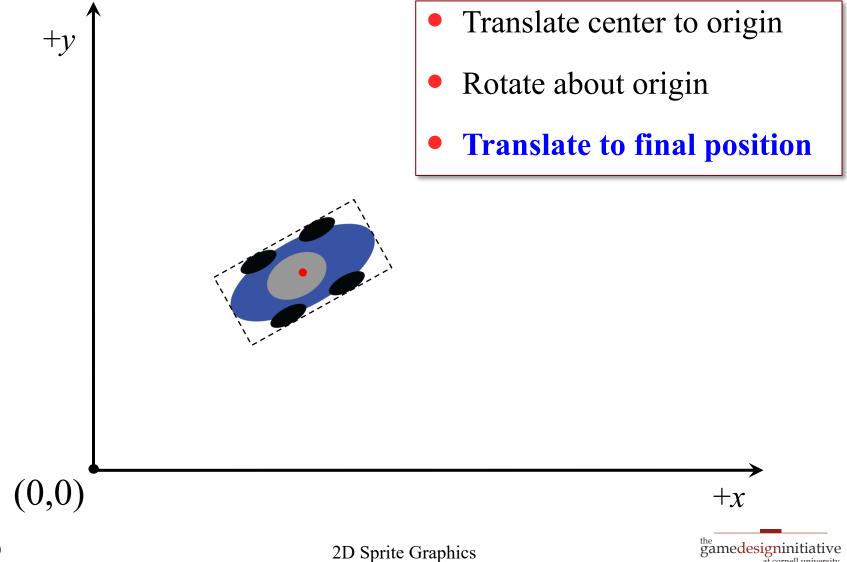

#### A Word About Scaling

- If making smaller, it drops out pixels
  - Suppose  $T(\mathbf{v}) = 0.5\mathbf{v}$
  - (0,0) = T(0,0); pixel (0,0) colored from (0,0) in file
  - (0,1) = T(0,2); pixel (0,1) colored from (0,2) in file
- But if making larger, it duplicates pixels
  - Suppose  $T(\mathbf{v}) = 2\mathbf{v}$
  - (0,1) = T(0,0.5); pixel (0,1) colored from (0,1) in file
  - (0,1) = T(0,1); pixel (0,2) colored from (0,1) in file
- This can lead to jaggies

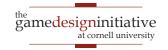

## Scaling and Jaggies

- Jaggies: Image is blocky
- Possible to smooth image
  - Done through blurring
  - In addition to transform
  - *Some* graphic card support
- Solution for games
  - Shrinking is okay
  - Enlarging not (always) okay
  - Make sprite large as needed

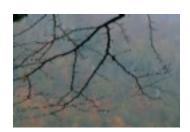

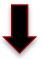

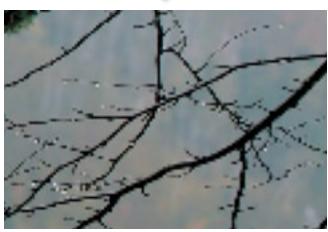

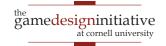

#### **Summary**

- Drawing is all about coordinate systems
  - Object coords: Coordinates of pixels in image file
  - Screen coords: Coordinates of screen pixels
- Transforms alter coordinate systems
  - "Multiply" image by matrix to distort them
  - Multiply transforms together to combine them
    - Matrices are not commutative
    - Later transforms go on "the right"

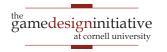